# **FUXNOTEN**

Anleitung zum Anmelden bei FuxNoten Digitales Klassenbuch des KJF-Gymnasiums

### Sie erhalten von uns einen Brief

**Elternzugang Joachim Friedrich** 

Sehr geehrte Eltern,

mit diesem Schreiben erhalten Sie die Zugangsdaten für den Elternzugang zur Online-Notenübersicht Ihres Kindes.

Bitte loggen Sie sich unter https://100308.fuxnoten.online/webinfo mit folgenden Angaben ein:

Login: joa-fri-00032 Passwort: 9RFmve!TG8Qu **Super TAN:** 

Wir weisen darauf hin, dass die Registrierung nur durch die einmalige Eingabe Ihrer E-Mail-Adresse abgeschlossen werden kann.

Mit freundlichen Grüßen, Gymnasium Kurfürst-Joachim-Friedrich

### Gehen Sie zu der Webseite

Link auf unserer Homepage:

[https://100308.fuxnoten.online/](https://100308.fuxnoten.online/webinfo/) webinfo/

Kurfürst-Joachim-Friedrich Gymnasium

### Willkommen im Elternportal

**fuxNoten**®

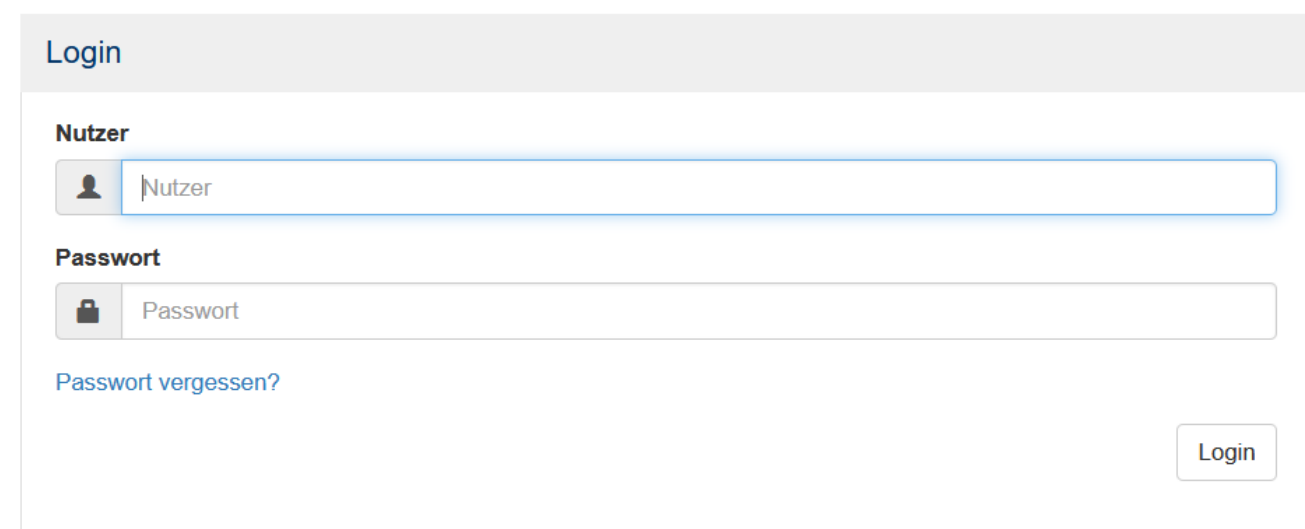

### Geben Sie die Anmeldedaten ein

Willkommen im Elternportal

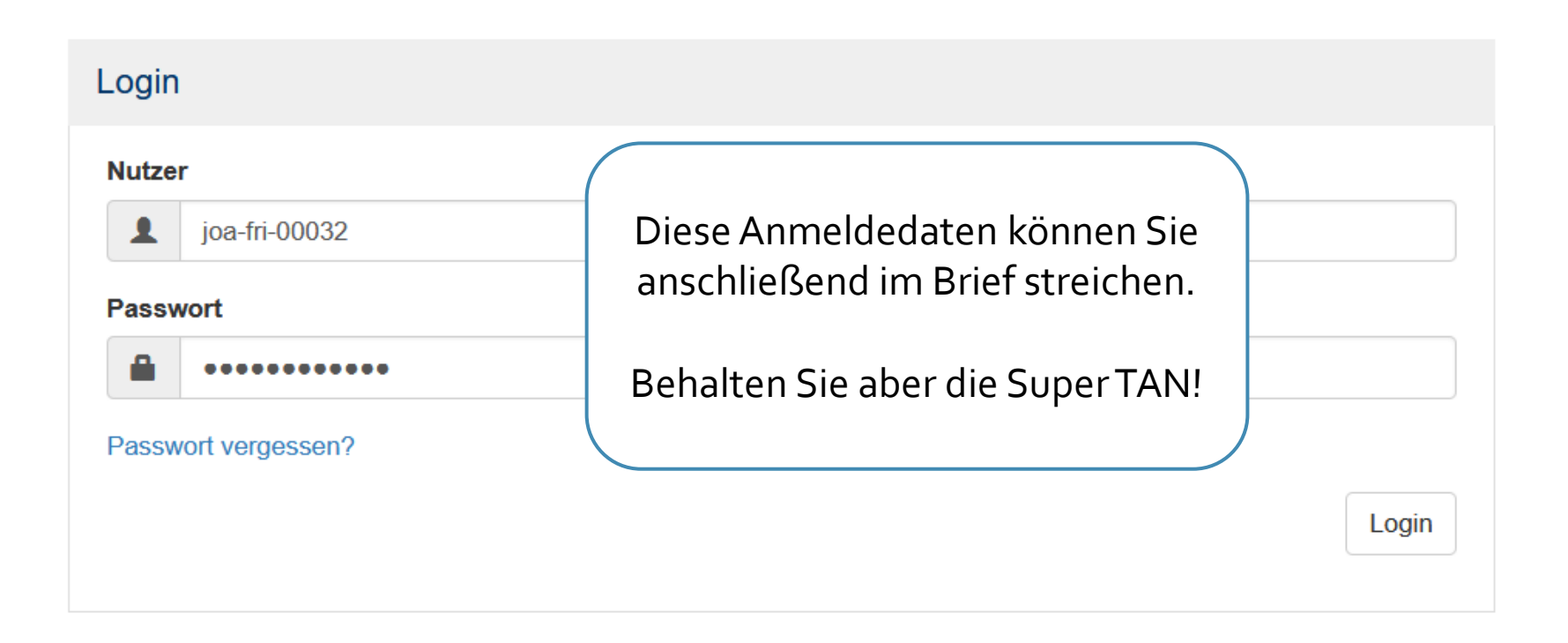

## Vergeben Sie selbst gewählte Anmeldedaten

Wählen Sie am besten für den Loginnamen das Kürzel vornac (für **Vor**name **Nac**hname) des Kindes. Dieses hat es auch bei Moodle und Microsoft 365.

Notieren Sie sich am besten Ihre Anmeldedaten!

### **Login Name** Diese Funktion geht aktuell leider nicht. ioafri **E-Mail** joafri@kjf-gym.de Eigene, noch nicht bereits verwendete E-Mail bestätigen joafri@kjf-gym.de E-Mail-Adresse! Die Zweifaktor-Authentifizierung ist al tte geben Sie Ihre E-Mail-Adresse ein Richtlinien eingehalten **Passwort** Bei Geschwistern legen Sie zwei **Starkes Passwort Passwort wiederholen** Zugänge mit verschiedenen E-Mail----------Adressen an **oder** schreiben an Passwörter stimmen überein [voss@kjf-gym.de,](mailto:voss@kjf-gym.de) welcher Account

☑ Hinweis zur Datenverarbeitung akzeptiert

Absenden

5

für welche Kinder gelten soll.

## Direkt selbst vergebenen Daten eingeben

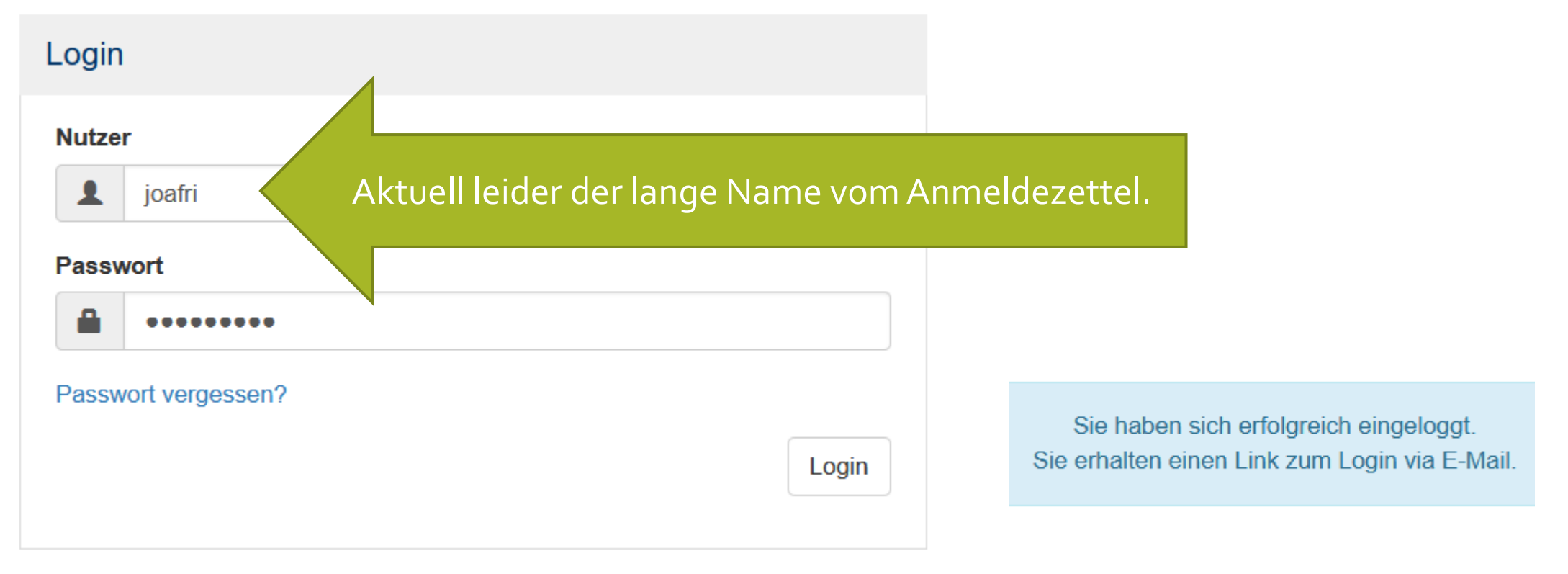

## Nun die E-Mails checken (Spam-Ordner?)

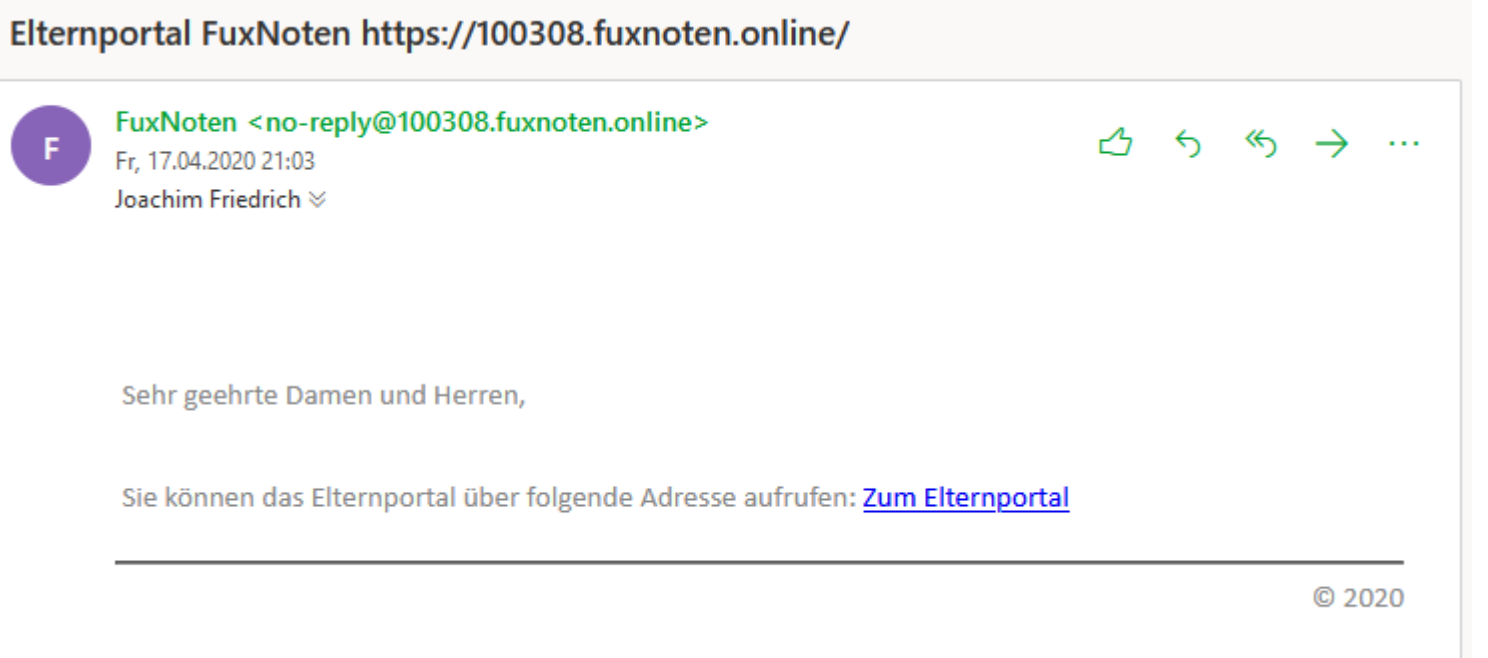

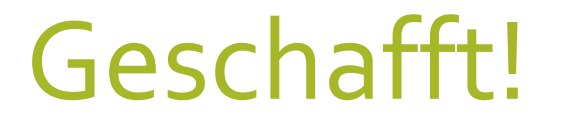

### Willkommen in FuxNoten - Elternportal

### Hinweise zum Datenschutz

Sie müssen die Hinweise zum Datenschutz akzeptieren bevor Sie FuxNoten nutzen können

### Hinweise zur Datenverarbeitung

Das Portal FuxNoten speichert keine Daten, welche auf die Identität des Nutzers Rückschlüsse zulassen. Lediglich bei Nutzung der 2-Faktor-Authentifizierung wird die angegebene E-Mail-Adresse krytptisch verschlüsselt, und somit für niemanden zugänglich, abgespeichert.

### Datenschutz

### **Datenschutz**

Die Betreiber dieser Seiten nehmen den Schutz Ihrer persönlichen Daten sehr ernst. Wir behandeln Ihre personenbezogenen Daten vertraulich und entsprechend der gesetzlichen Datenschutzvorschriften sowie dieser Datenschutzerklärung.

Die Nutzung unserer Webseite ist in der Regel ohne Angabe personenbezogener Daten möglich. Soweit auf unseren Seiten personenbezogene Daten (beispielsweise Name, Anschrift oder E-Mail-Adressen) erhoben werden, erfolgt dies, soweit möglich, stets auf freiwilliger Basis. Diese Daten werden ohne Ihre ausdrückliche Zustimmung nicht an Dritte weitergegeben.

Wir weisen darauf hin, dass die Datenübertragung im Internet (z.B. bei der Kommunikation per E-Mail) Sicherheitslücken aufweisen kann. Ein lückenloser Schutz der Daten vor dem Zugriff durch Dritte ist nicht möglich.

### Auskunft, Löschung, Sperrung

Sie haben jederzeit das Recht auf Auskunft über die zu Ihrer Person gespeicherten Daten, deren Herkunft und Empfänger sowie den Zweck der Speicherung. Des Weiteren können Sie Ihre von uns erhobenen Daten berichtigten, sperren oder löschen lassen.

### Server-Log-Files

Der Provider der Seiten erhebt und speichert automatisch Informationen in so genannten Server-Log Files, die Ihr Browser automatisch an uns übermittelt. Dies sind:

- Browsertyp/ Browserversion
- · verwendetes Betriebssystem
- Referrer URL
- · Hostname des zugreifenden Rechners
- · Uhrzeit der Serveranfrage

Diese Daten sind nicht bestimmten Personen zuordenbar. Eine Zusammenführung dieser Daten mit anderen Datenguellen wird nicht vorgenommen. Wir behalten uns vor, diese Daten nachträglich zu prüfen, wenn uns konkrete Anhaltspunkte für eine rechtswidrige Nutzung bekannt werden.

### **Cookies**

Die Internetseiten verwenden teilweise so genannte Cookies. Cookies richten auf Ihrem Rechner keinen Schaden an und enthalten keine Viren. Cookies dienen dazu, unser Angebot nutzerfreundlicher, effektiver und sicherer zu machen. Cookies sind kleine Textdateien, die auf Ihrem Rechner abgelegt werden und die Ihr Browser speichert.

Die meisten der von uns verwendeten Cookies sind so genannte "Session-Cookies". Sie werden nach Ende Ihres Besuchs automatisch gelöscht. Andere Cookies bleiben auf Ihrem Endgerät gespeichert, bis Sie diese löschen. Diese Cookies ermöglichen es uns, Ihren Browser beim nächsten Besuch wiederzuerkennen.

Sie können Ihren Browser so einstellen, dass Sie über das Setzen von Cookies informiert werden und Cookies nur im Einzelfall erlauben, die Annahme von Cookies für bestimmte Fälle oder generell ausschließen sowie das automatische Löschen der Cookies beim Schließen des Browser aktivieren. Bei der Deaktivierung von Cookies kann die Funktionalität dieser Website eingeschränkt sein.

### **Widerspruch Werbe-Mails**

Der Nutzung von im Rahmen der Impressumspflicht veröffentlichten Kontaktdaten zur Übersendung von nicht ausdrücklich angeforderter Werbung und Informationsmaterialien wird hiermit widersprochen. Die Betreiber der Seiten behalten sich ausdrücklich rechtliche Schritte im Falle der unverlangten Zusendung von Werbeinformationen, etwa durch Spam-E-Mails, vor.

Akzeptierer

### Klicken Sie auf Ihr Kind

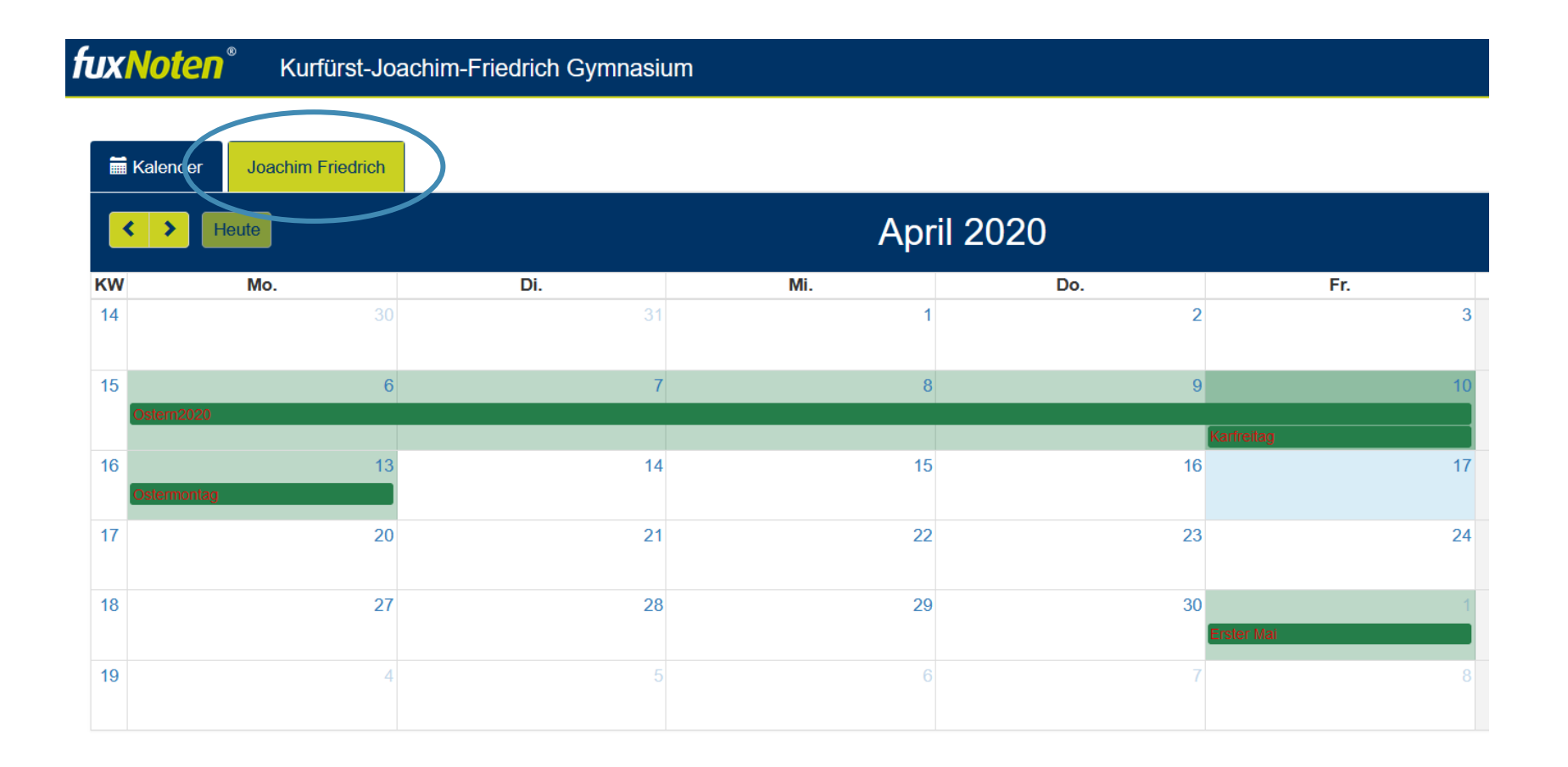

 $\mathbf O$ 

## Dies ist das zweite Halbjahr

**fuxNoten**<sup>®</sup>

Kurfürst-Joachim-Friedrich Gymnasium

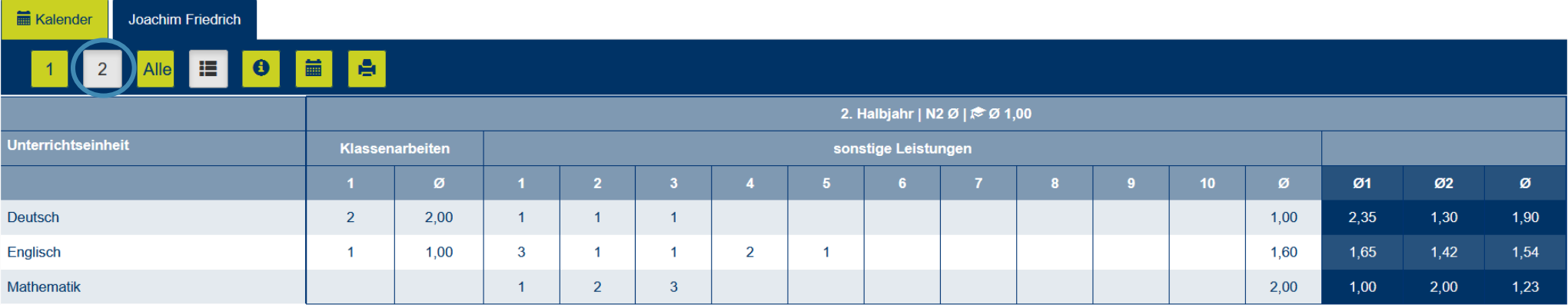

### Beide Halbjahre auf einen Blick

**fuxNoten**<sup>®</sup>

Kurfürst-Joachim-Friedrich Gymnasium

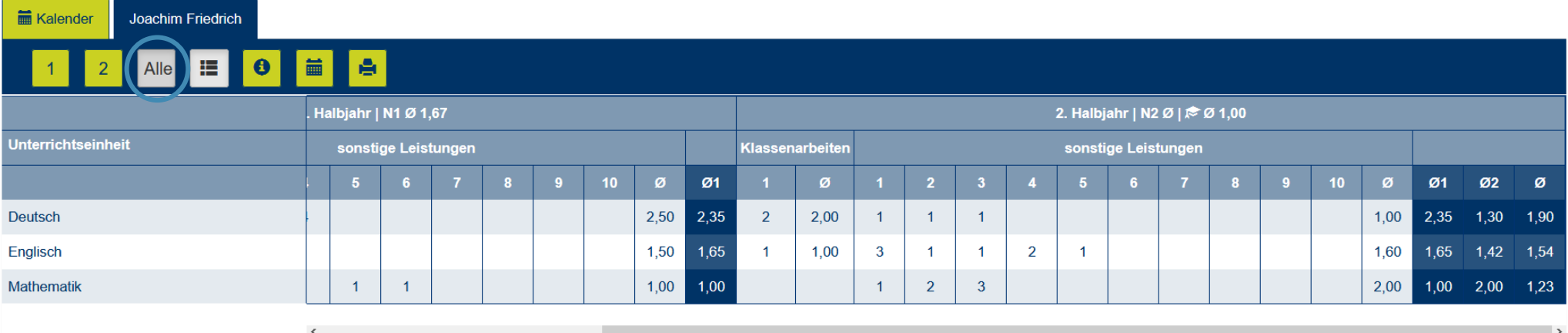

春

### Durchschnitte

Der Durchschnitt der Endjahresnote berechnet sich NICHT aus den beiden "Halbjahresdurchschnitten".

Es wird ein Durchschnitt aller Noten des Jahres zu einem allgemeinen Teil gebildet und dies gewichtet mit dem Durchschnitt der Klassenarbeiten verrechnet.

FuxNoten zeigt Ihnen den Notendurchschnitt für die Endjahrsnote ganz rechts an.

### Falls Sie Nutzernamen/Passwort vergessen

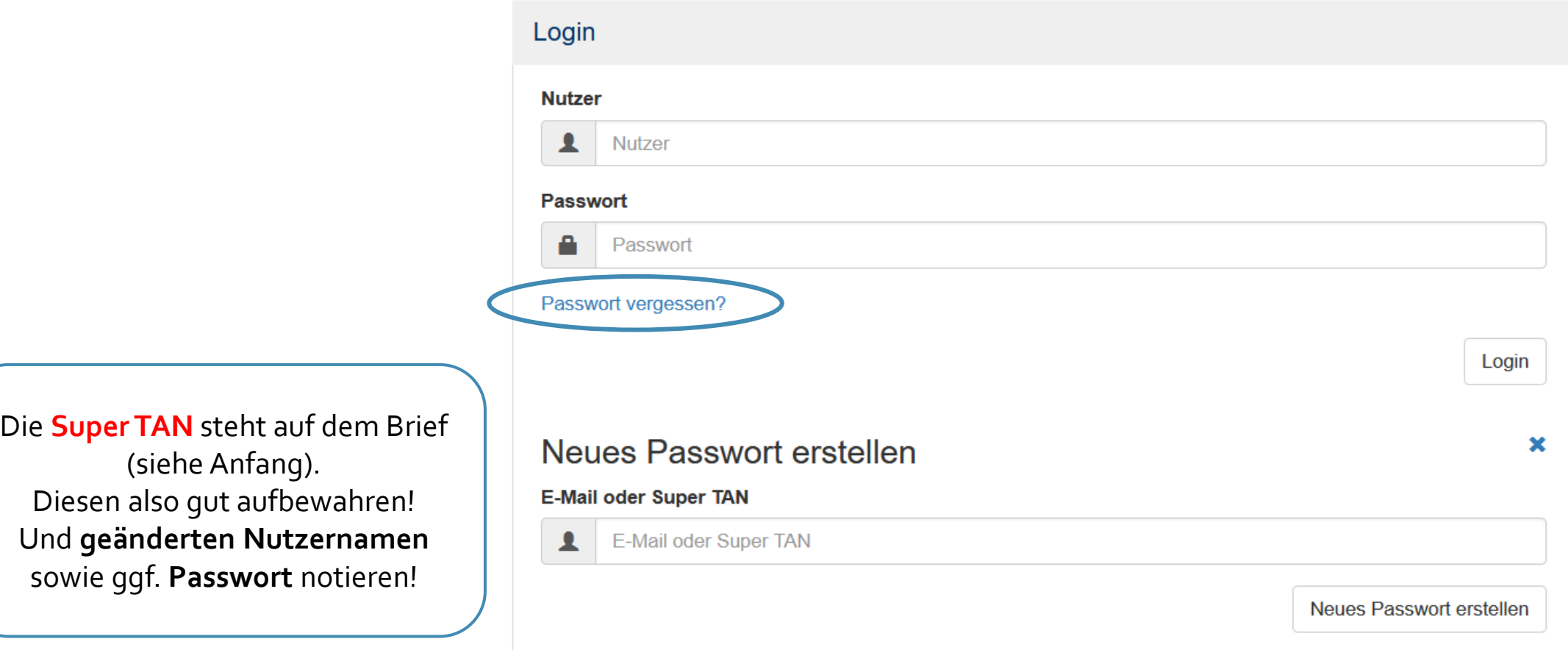